# Dell Vostro V131 Konfiguracja i funkcje komputera

# Informacja o ostrze**ż**eniach

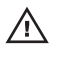

PRZESTROGA: Napis OSTRZE**Ż**ENIE informuje o sytuacjach, w których wyst**ę**puje ryzyko uszkodzenia sprz**ę**tu, obra**ż**e**ń** ciała lub **ś**mierci.

## Widok z przodu i z tyłu

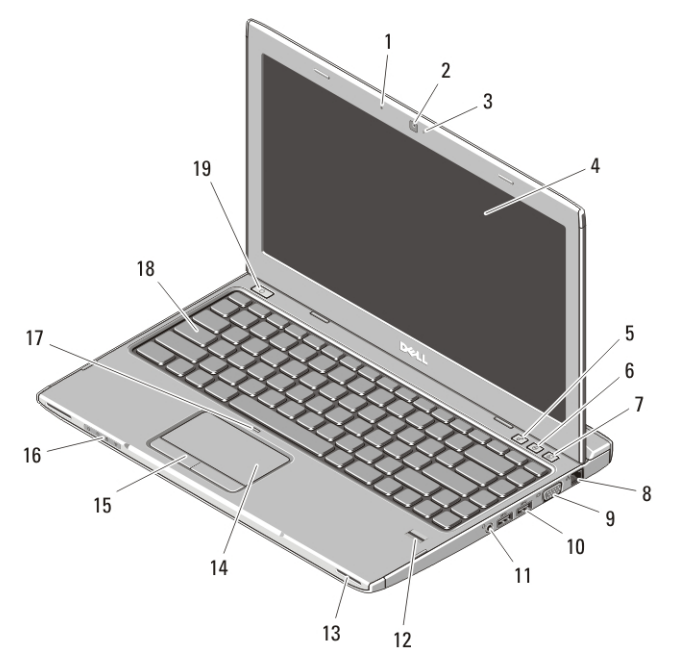

#### Rysunek 1. Widok z przodu

- 1. mikrofon
- 2. kamera
- 3. lampka stanu kamery
- 4. wyświetlacz
- 5. Windows Mobility Center
- 6. Dell Support Center
- 7. Dell Instant Launch Manager
- 8. złącze sieciowe

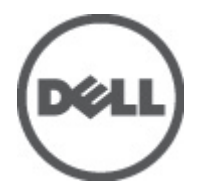

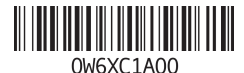

Model regulacji : P18S Typ regulacji : P18S001 2011 – 05

- 9. złącze VGA
- 10. złącza USB 3.0 (2)
- 11. hybrydowe złącze słuchawek i mikrofonu
- 12. czytnik linii papilarnych
- 13. głośniki (2)
- 14. tabliczka dotykowa
- 15. przyciski tabliczki dotykowej (2)
- 16. lampki stanu urządzeń
- 17. wskaźnik wyłączenia tabliczki dotykowej
- 18. klawiatura
- 19. przycisk zasilania

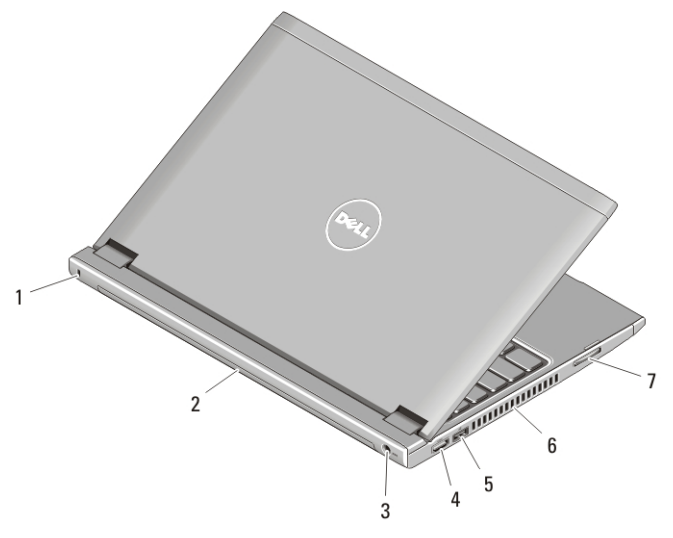

#### Rysunek 2. Widok z tyłu

- 1. gniazdo linki zabezpieczającej
- 2. akumulator
- 3. złącze zasilania
- 4. złącze HDMI
- 5. złącze USB 2.0 z funkcją USB **PowerShare**
- 6. otwory wentylacyjne
- 7. czytnik kart pamięci

PRZESTROGA: Nie wolno zasłania**ć** otworów wentylacyjnych, zatyka**ć** ich ani /N dopuszcza**ć**, aby gromadził si**ę** w nich kurz. Nie nale**ż**y przechowywa**ć** komputera firmy Dell w miejscach o ograniczonym przepływie powietrza, np. w zamkni**ę**tej walizce, gdy komputer jest wł**ą**czony. Ograniczenie przepływu powietrza grozi uszkodzeniem komputera lub po**ż**arem. Gdy temperatura komputera nadmiernie wzro**ś**nie, wł**ą**czany jest wentylator. Działaniu wentylatora mo**ż**e towarzyszy**ć** szum, który jest zjawiskiem normalnym i nie oznacza awarii wentylatora ani komputera.

## USB PowerShare

Funkcja USB PowerShare umożliwia ładowanie akumulatorów urządzeń USB niezależnie od tego, czy komputer jest włączony, wyłączony lub w trybie uśpienia.

- Niektóre urządzenia USB mogą nie być ładowane, kiedy komputer jest wyłączony lub w trybie wstrzymania. W celu naładowania takich urządzeń należy włączyć komputer.
- Wyłączenie komputera w czasie, gdy jest ładowane urządzenie USB, spowoduje przerwanie ładowania. Aby kontynuować ładowanie, należy odłączyć urządzenie USB i podłączyć je ponownie.
- Funkcja USB PowerShare jest automatycznie wyłączana, kiedy poziom naładowania akumulatora spada poniżej 10%.

## Szybka konfiguracja

PRZESTROGA: Przed rozpocz**ę**ciem procedur opisanych w tym rozdziale nale**ż**y zapozna**ć** si**ę** z instrukcjami dotycz**ą**cymi bezpiecze**ń**stwa dostarczonymi z komputerem. Dodatkowe zalecenia mo**ż**na znale**źć** na stronie www.dell.com/ regulatory\_compliance.

PRZESTROGA: Zasilacz współpracuje z gniazdkami sieci elektrycznej u**ż**ywanymi na całym **ś**wiecie. W ró**ż**nych krajach stosowane s**ą** jednak ró**ż**ne wtyczki i listwy zasilania. U**ż**ycie nieodpowiedniego kabla albo nieprawidłowe podł**ą**czenie kabla do listwy zasilania lub gniazdka elektrycznego mo**ż**e spowodowa**ć** po**ż**ar lub uszkodzenie sprz**ę**tu.

OSTRZE**Ż**ENIE: Odł**ą**czaj**ą**c zasilacz od komputera, nale**ż**y chwyta**ć** za wtyczk**ę** kabla, nie za sam kabel, i ci**ą**gn**ąć** zdecydowanie ale delikatnie, tak aby nie uszkodzi**ć** kabla. Owijaj**ą**c kabel zasilacza, nale**ż**y dopasowa**ć** zwoje do k**ą**ta zł**ą**cza w zasilaczu, aby unikn**ąć** uszkodzenia kabla.

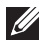

**UWAGA:** Niektóre urządzenia są dostarczane z komputerem tylko wtedy, gdy zostały zamówione.

**1.** Podłącz zasilacz do złącza zasilacza w komputerze oraz do gniazdka elektrycznego.

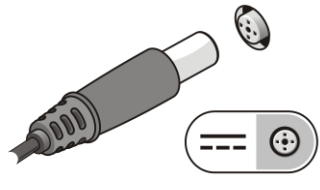

Rysunek 3. Zasilacz

**2.** Podłącz kabel sieciowy (opcjonalnie).

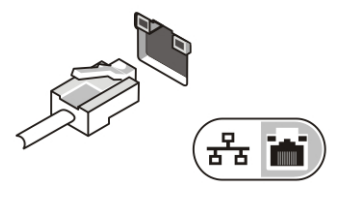

Rysunek 4. zł**ą**cze sieciowe

**3.** Podłącz urządzenia USB, takie jak mysz, klawiatura i drukarka (opcjonalnie).

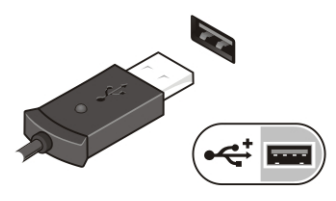

Rysunek 5. zł**ą**cze USB

**4.** Otwórz wyświetlacz komputera i naciśnij przycisk zasilania, aby włączyć komputer.

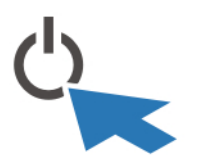

Rysunek 6. przycisk zasilania

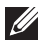

UWAGA: Firma Dell zaleca włączenie i wyłączenie komputera co najmniej raz przed zainstalowaniem jakichkolwiek kart lub podłączeniem komputera do urządzenia dokującego lub innego urządzenia zewnętrznego, takiego jak drukarka.

## Dane techniczne

UWAGA: Oferowane opcje mogą się różnić w zależności od krajów. Poniżej  $\mathscr U$ zamieszczono wyłącznie dane techniczne, które muszą być dostarczone z komputerem w celu zachowania zgodności z obowiązującym prawem. Aby uzyskać więcej informacji o konfiguracji komputera, kliknij kolejno Start → Pomoc i obsługa techniczna i wybierz opcję przeglądania informacji o komputerze.

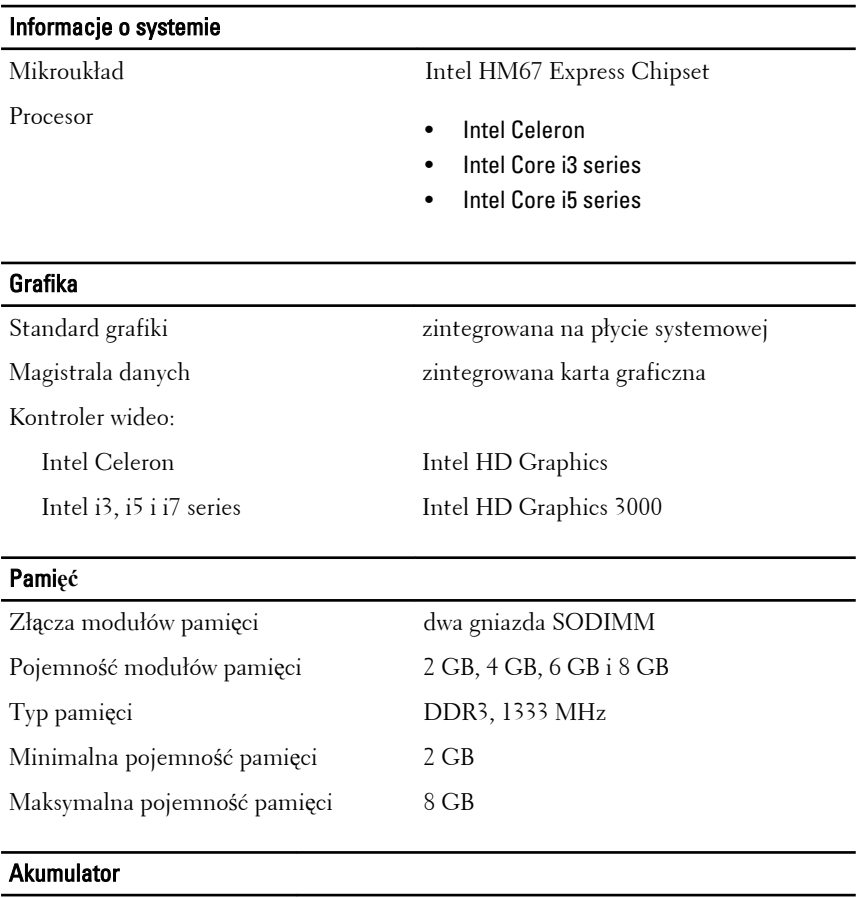

- 
- Typ 4-ogniwowy litowo-jonowy (3,0 Ah)
	- 6-ogniwowy litowo-jonowy (3,0 Ah)

Wymiary:

## Akumulator

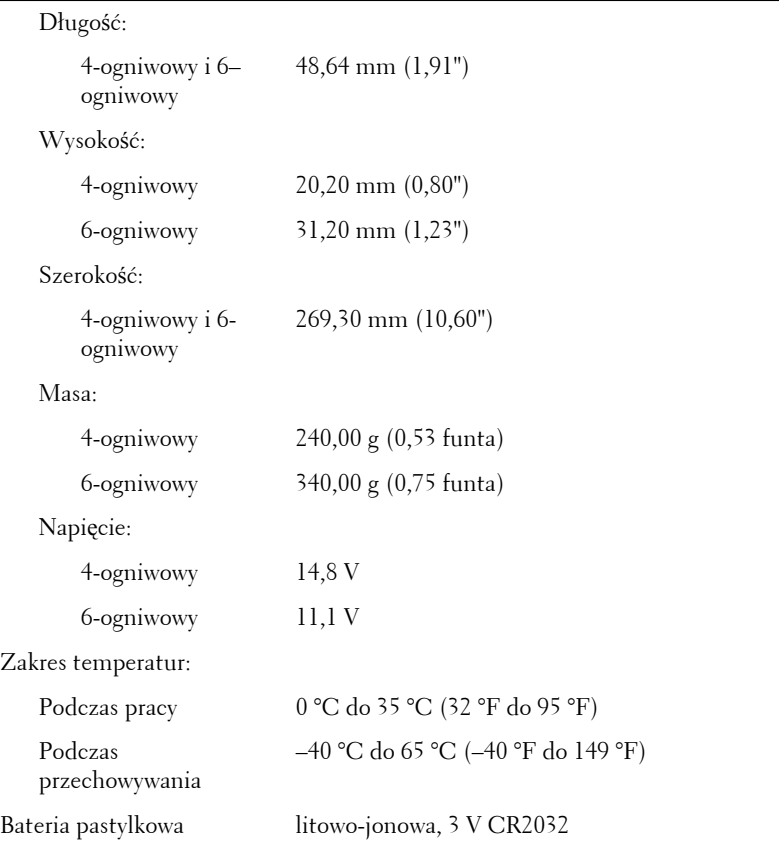

#### Zasilacz

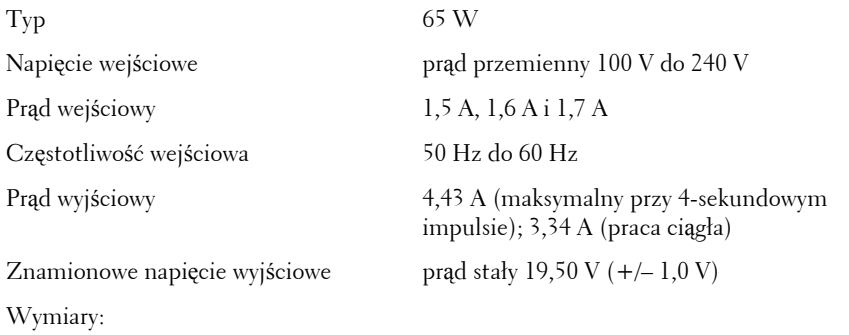

#### Zasilacz

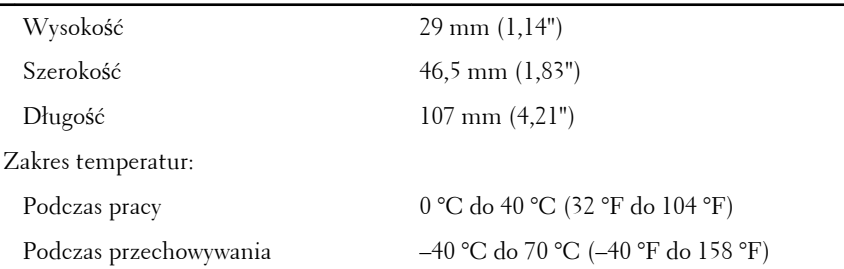

### Wymiary i masa

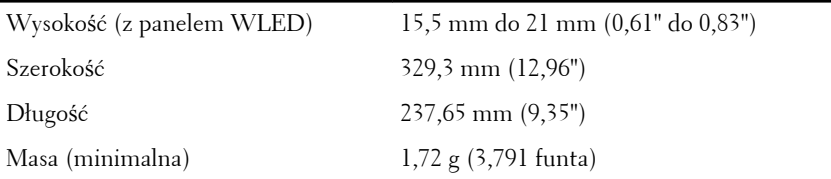

#### **Ś**rodowisko pracy

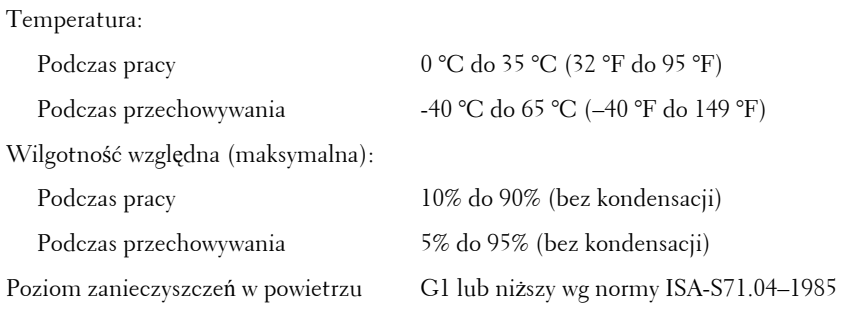

## Dodatkowe informacje i zasoby

W dostarczonych z komputerem dokumentach dotyczących bezpieczeństwa i przepisów prawnych oraz w witrynie poświęconej zgodności z przepisami, pod adresem **www.dell.com/regulatory\_compliance**, można znaleźć szczegółowe informacje na następujące tematy:

- Zalecenia dotyczące bezpieczeństwa
- Certyfikaty i przepisy prawne
- Ergonomia

W witrynie **www.dell.com** można znaleźć dodatkowe informacje na następujące tematy:

- Gwarancia
- Warunki sprzedaży (tylko w Stanach Zjednoczonych)
- Umowa licencyjna dla użytkownika końcowego

#### **Informacje zawarte w tym dokumencie mogą ulec zmianie bez uprzedzenia. © 2011 Dell Inc. Wszelkie prawa zastrzeżone.**

Powielanie dokumentu w jakikolwiek sposób bez pisemnej zgody firmy Dell Inc. jest surowo zabronione.

Znaki towarowe użyte w niniejszym tekście: nazwa Dell™, logo DELL, Dell Precision™, Precision ON™, ExpressCharge™, Latitude™, Latitude ON™, OptiPlex™, Vostro™ oraz Wi-Fi Catcher™ są znakami towarowymi należącymi do firmy Dell Inc. Intel®, Pentium®, Xeon®, Core™, Atom™, Centrino® oraz Celeron® są zastrzeżonymi znakami towarowymi należącymi do firmy Intel Corporation w Stanach Zjednoczonych i innych krajach. AMD® jest zastrzeżonym znakiem towarowym, a AMD Opteron™, AMD Phenom™, AMD Sempron™, AMD Athlon™, ATI Radeon™, oraz ATI FirePro™ są znakami towarowymi należącymi do firmy Advanced Micro Devices, Inc. Microsoft®, Windows®, MS-DOS®, Windows Vista® oraz klawisz startowy Windows Vista oraz Office Outlook® są znakami towarowymi lub zastrzeżonymi znakami towarowymi należącymi do firmy Microsoft Corporation w Stanach Zjednoczonych i/ lub innych krajach. Blu-ray Disc™ jest znakiem towarowym należącym do firmy Blu-ray Disc Association (BDA) i jest używany na zasadzie licencji odnośnie dysków i odtwarzaczy. Słowo Bluetooth® jest zastrzeżonym znakiem towarowym należącym do firmy Bluetooth® SIG, Inc., używanym przez firmę Dell Inc. na zasadzie licencji. Wi-Fi® jest zastrzeżonym znakiem towarowym należącym do firmy Wireless Ethernet Compatibility Alliance, Inc.

Inne znaki towarowe oraz nazwy handlowe mogą zostać wykorzystane w niniejszej publikacji w odniesieniu do innych jednostek określających oznaczenia i nazwy swoich produktów, firma Dell Inc. nie rości sobie żadnych praw do znaków towarowych i nazw handlowych niebędących jej własnością.